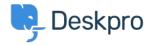

Knowledgebase > Using Deskpro > Admin > Using the Deskpro API browser

## Using the Deskpro API browser

Lewis O'Connor - 2023-09-13 - Comments (0) - Admin

You can browse the Deskpro API and see all of the available operations using the API browser.

## Documentation for API V2

Use the **Show/hide** link to see a list of all the available operations for that given section.

To see more details about each operation, including the available filters and response parameters, simply click **Expand Operations**.

| Deskpro API Documentation                      |                                             |
|------------------------------------------------|---------------------------------------------|
| Agents                                         | Show/hide List Operations Expand Operations |
| Anti-abuse settings                            | Show/hide List Operations Expand Operations |
| Approvals                                      | Show/hide List Operations Expand Operations |
| Apps                                           | Show/hide List Operations Expand Operations |
| Articles                                       | Show/hide List Operations Expand Operations |
| /api/v2/article_comments/{article}/rate        | rate article content                        |
| GET /api/v2/article_custom_fields CRUD         | Get collection of resources                 |
| POST /api/v2/article_custom_fields CRUD        | Create a new resource                       |
| /api/v2/article_custom_fields/{id}             | Delete a resource                           |
| GET /api/v2/article_custom_fields/{id} CRUD    | Get a resource                              |
| РИТ /api/v2/article_custom_fields/{id} CRUD    | Update an existing resource                 |
| POST /api/v2/articles/{article}/icon           | set Icon                                    |
| POST /api/v2/articles/{article}/splash_image   | set Splash Image                            |
| /api/v2/articles/{article}/splash_image_upload | Create Splash Image For Article             |
| Auth                                           | Show/hide List Operations Expand Operations |
| Batch                                          | Show/hide List Operations Expand Operations |
| Blobs                                          | Show/hide List Operations Expand Operations |
| Brands                                         | Show/hide List Operations Expand Operations |
| Chats                                          | Show/hide List Operations Expand Operations |
| Client Devices                                 | Show/hide List Operations Expand Operations |

See the API browser section of the Developer Manual for more details about using the browser.